Version 2.6 – 13 décembre 2024

# **CAHIER DES CHARGES** WEB SERVICE SUIVI TL

La Poste – Colissimo

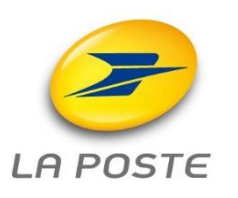

62 RUE CAMILLE DESMOULINS – 92441 ISSY LES MOULINEAUX CEDEX 15 – www.colissimo.fr/entreprises RCS PARIS B 356 000 000 - Siret 356 000 000 00048 - NAF 5310 Z

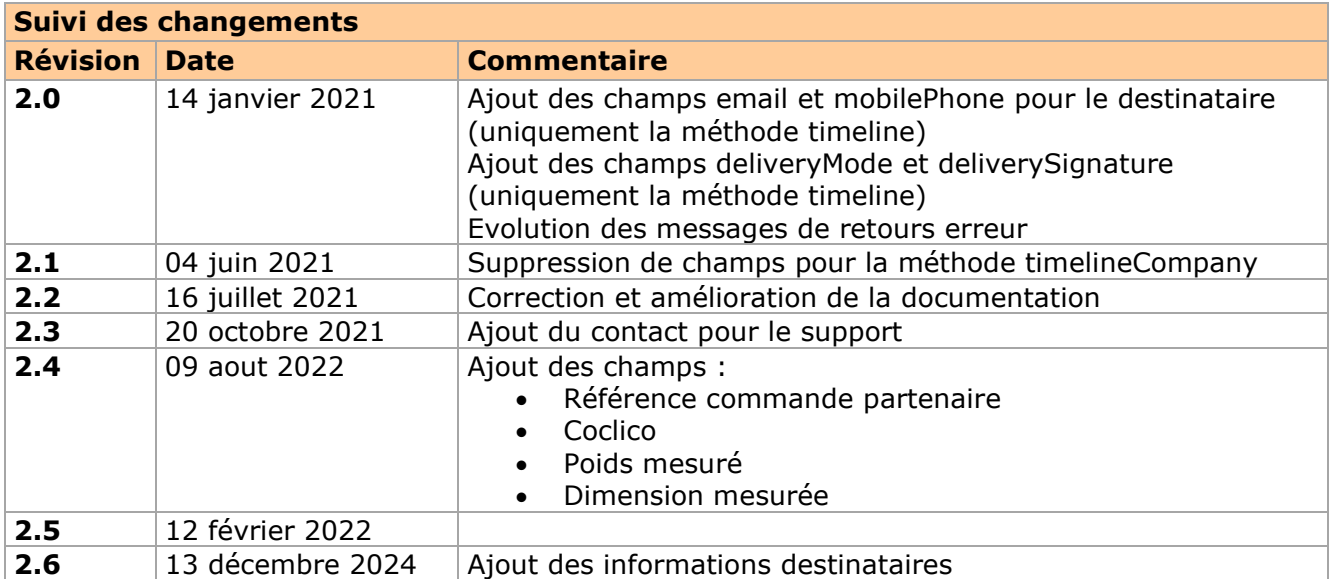

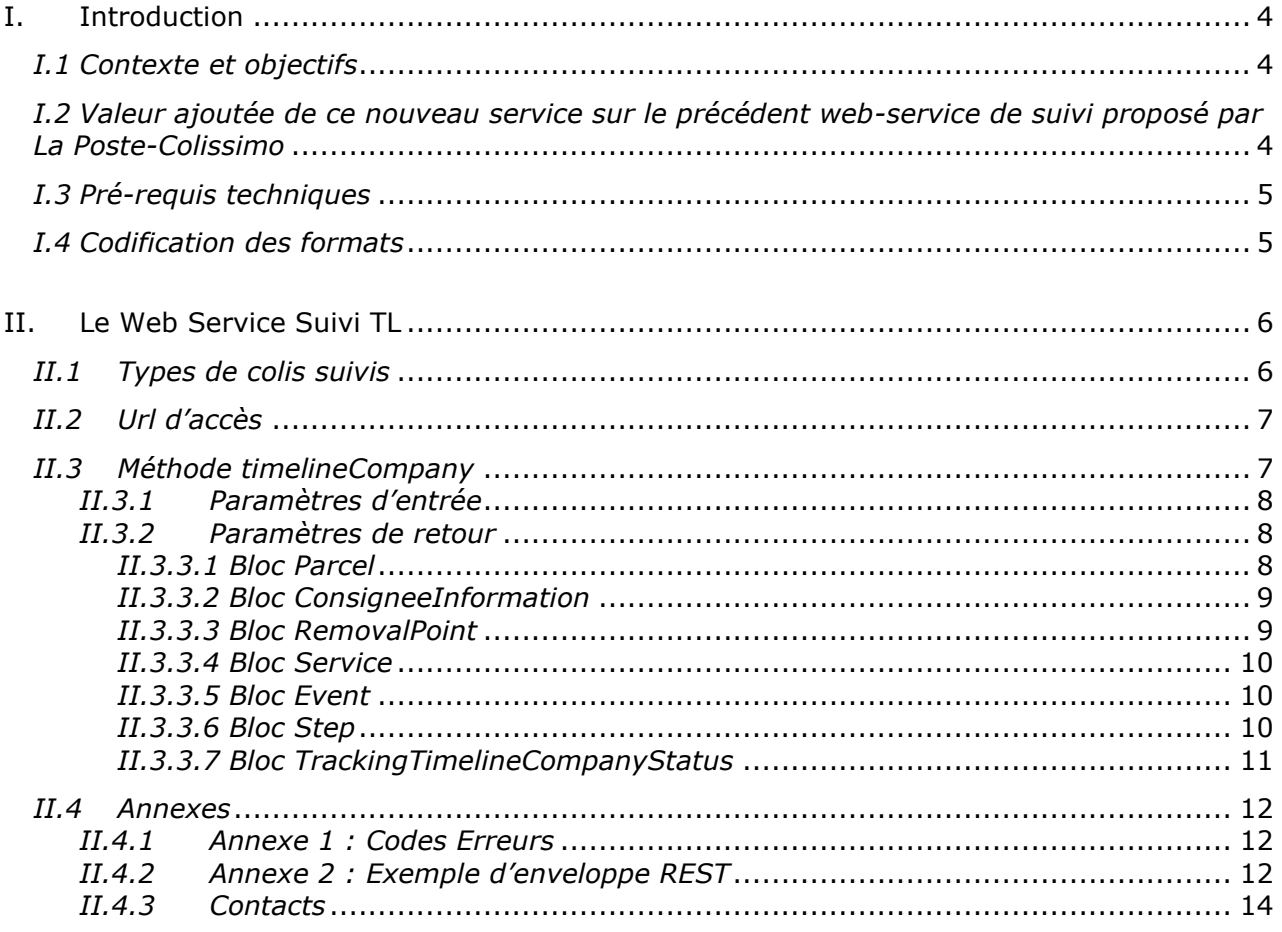

# **I. Introduction**

#### *I.1 Contexte et objectifs*

La Poste-Colissimo assure le transport et la livraison des colis de ses clients chargeurs, colis qui sont affranchis à l'aide des solutions techniques offertes par La Poste-Colissimo.

Afin de permettre aux chargeurs de suivre les étapes successives du parcours de leurs colis, La Poste-Colissimo met à la disposition de ses clients un nouveau web service dédié : le *Web Service suivi colis TimeLine* (« Web Service suivi TL »).

L'objet du présent document est de décrire ce service, les modalités d'accès au service et les conditions d'utilisation de ce service.

#### *I.2 Valeur ajoutée de ce nouveau service sur le précédent web-service de suivi proposé par La Poste-Colissimo*

Ce nouveau service de suivi permet au client chargeur de disposer de la totalité des événements du parcours du colis connus à la date de l'appel, là où la version antérieure du web-service de suivi ne retournait que le dernier événement connu du parcours.

De surcroît, le nouveau web-service de suivi renvoie également toutes les données connexes au colis : la description du point de retrait de livraison lorsqu'il s'agit d'un colis hors-domicile, Service d'éligibilité de la TimeLine et des évènements.

Une fois mises en forme, par exemple dans une page web, et éventuellement intégrées dans une « *time-line* » graphique facilement composable, les informations retournées par ce web-service permettent donc au marchand/chargeur de mettre à la disposition de son service client ou de ses clients un service de suivi complet

# *I.3 Pré-requis techniques*

Le client chargeur doit mettre en œuvre une « implémentation client » pour accéder à un Web Service SOAP ou REST.

# *I.4 Codification des formats*

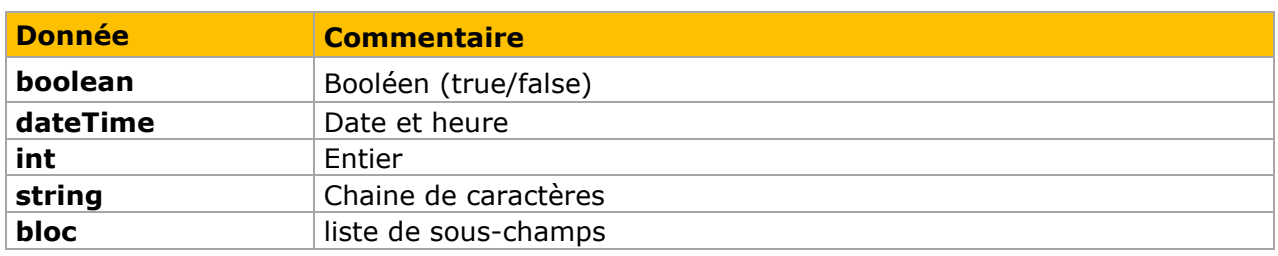

# **II. Le Web Service Suivi TL**

L'invocation par le client du Web Service Suivi TL (TIMELINE) s'effectue via une requête HTTPS.

Le Web Service propose la méthode suivante :

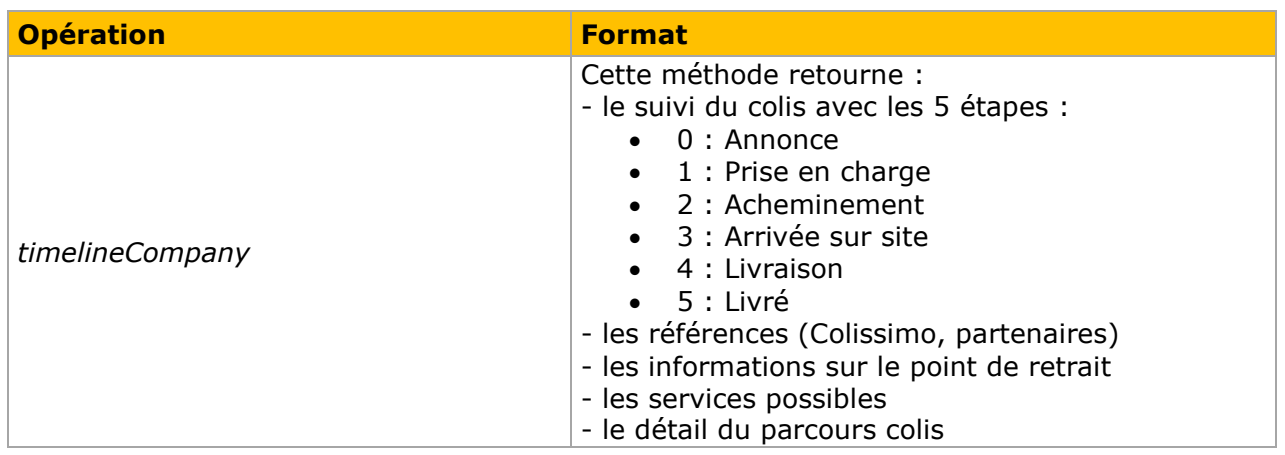

**Important :** lors de l'appel à la méthode, les paramètres sont à renseigner dans l'ordre défini dans le wsdl, sans quoi une erreur du type « unmarshalling error » sera retournée.

# *II.1 Types de colis suivis*

Le WS tracking permet de suivre un colis avec 3 types d'identifiants :

- Numéro de colis / référence partenaire
- Avis de passage / avis d'instance

#### **Colis nationaux (n° colis):**

On ne considère ici que les colis dont le suivi est accessible sur le web. Les colis nationaux sont les colis correspondant aux contraintes suivantes :

- 2 caractères alpha numériques, suivi de 9 numériques, suivis du code pays FR
- Un numérique compris entre 6 et 9, suivi d'un caractère compris entre A et Z, suivi de 11 numériques
- 5, suivi d'un caractère compris entre N et Z, suivi de 11 numériques

#### **Colis internationaux :**

Les colis internationaux sont les colis dont les codes produits respectent l'une des contraintes suivantes :

- 2 caractères alpha numériques, suivi de 9 numériques, suivis du code pays de destination
- 12 numériques pour DE 3S, suivi de 4 alphanumériques et 7 numériques pour NL

#### **Réf. Partenaire :**

Les références partenaires ont une nomenclature non définie dans le référentiel Colis.

#### **Numéro d'Avis de Passage Interactif ou avis d'instance :**

Le numéro d'avis de passage ou d'instance est sur 11 numériques dont les 2 derniers caractères correspondent à la clé de contrôle.

#### *II.2 Url d'accès*

Le Web Service de suivi TL est accessible à cette adresse en production : Environnement de production <https://ws.colissimo.fr/tracking-timeline-ws>

Ci-dessous les autres URLs disponibles :

REST (Prod) : [https://ws.colissimo.fr/tracking-timeline](https://ws.colissimo.fr/tracking-timeline-ws/rest/tracking/timelineCompany)[ws/rest/tracking/timelineCompany](https://ws.colissimo.fr/tracking-timeline-ws/rest/tracking/timelineCompany)

SOAP(Prod) [:https://ws.colissimo.fr/tracking-timeline](https://ws.colissimo.fr/tracking-timeline-ws/soap/tracking/TrackingTimelineServiceWS?wsdl)[ws/soap/tracking/TrackingTimelineServiceWS?wsdl](https://ws.colissimo.fr/tracking-timeline-ws/soap/tracking/TrackingTimelineServiceWS?wsdl)

Ce service nécessite :

- 1. Un numéro de contrat Colissimo
- 2. Un mot de passe

#### *II.3 Méthode timelineCompany*

La méthode *timelineCompany* permet au client chargeur de récupérer le suivi colis avec la même vision que sur le site laposte.fr.

Cette méthode est une recherche unitaire prenant comme référence d'entrée :

- La référence Coliposte (national et international)
- La référence partenaire
- La référence d'avis de passage
- La référence de n° d'instance

Voir les annexes [II.4.2](#page-11-0) et **Erreur ! Source du renvoi introuvable.** pour les exemples en REST et SOAP.

# *II.3.1 Paramètres d'entrée*

Les paramètres d'entrée attendus par la méthode *timelineCompany ()* sont listés ci-dessous tels que définis dans le wsdl. Tout élément transmis qui ne figure pas dans ce tableau sera ignoré par le Web Service.

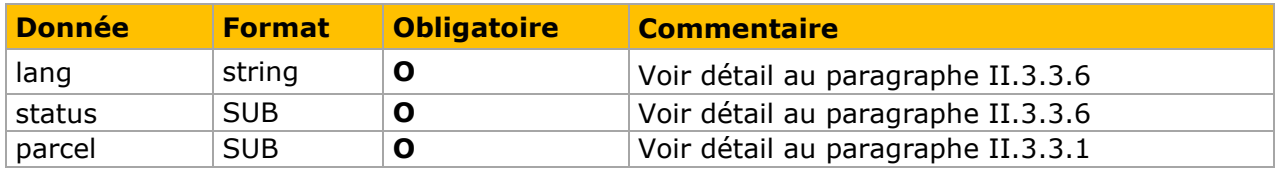

#### *II.3.2 Paramètres de retour*

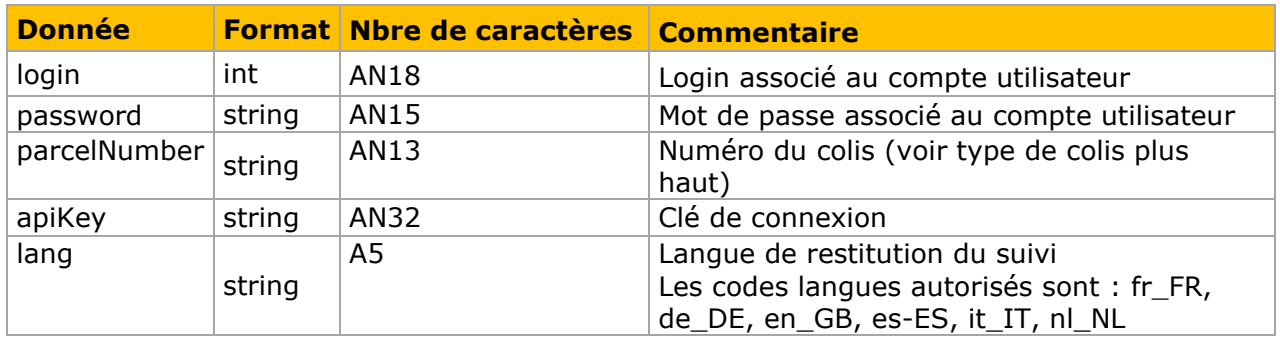

# *II.3.3.1 Bloc Parcel*

Ce bloc décrit les informations du colis.

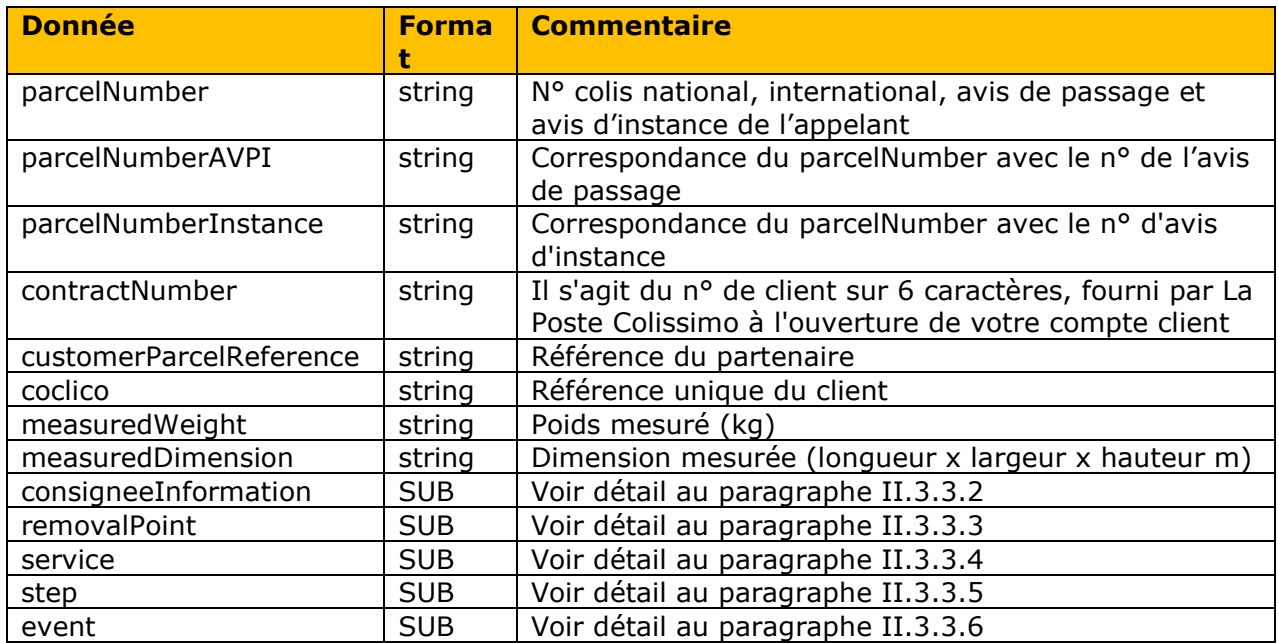

# *II.3.3.2 Bloc ConsigneeInformation*

Ce bloc décrit les informations sur le point de livraison du colis.

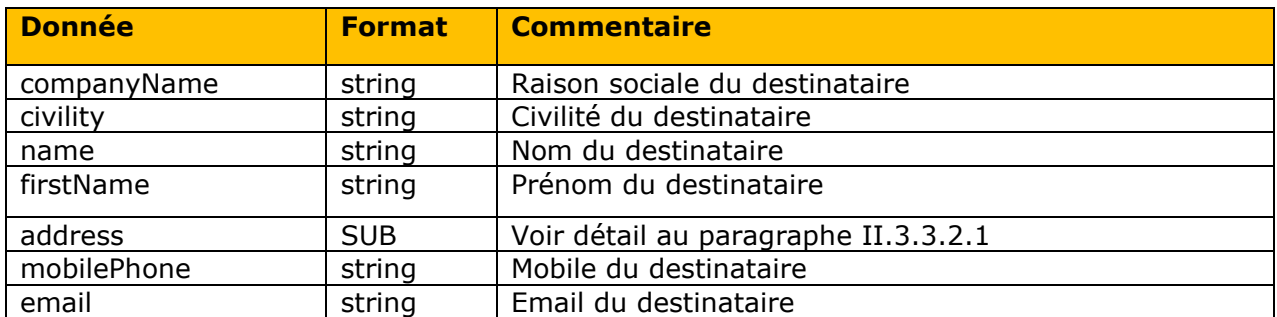

#### *II.3.3.2.1 Bloc Address*

Ce bloc décrit une adresse.

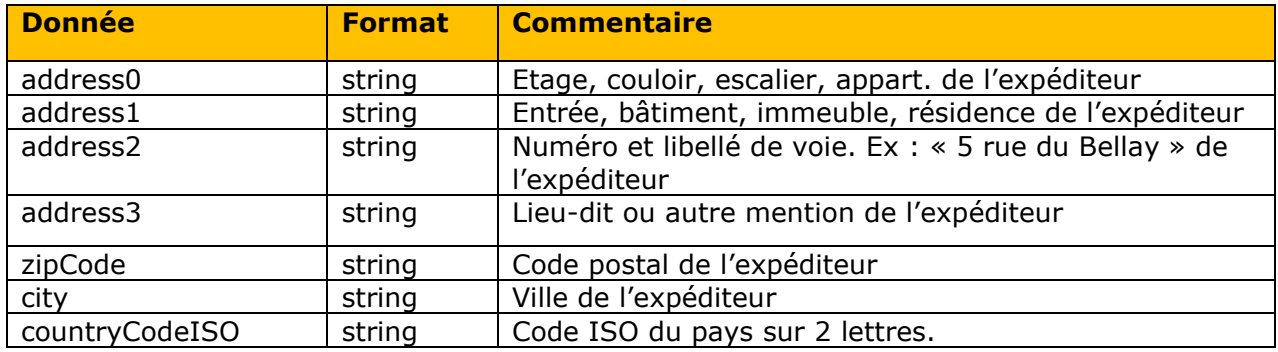

#### *II.3.3.3 Bloc RemovalPoint*

Ce bloc décrit les informations sur le point de livraison du colis.

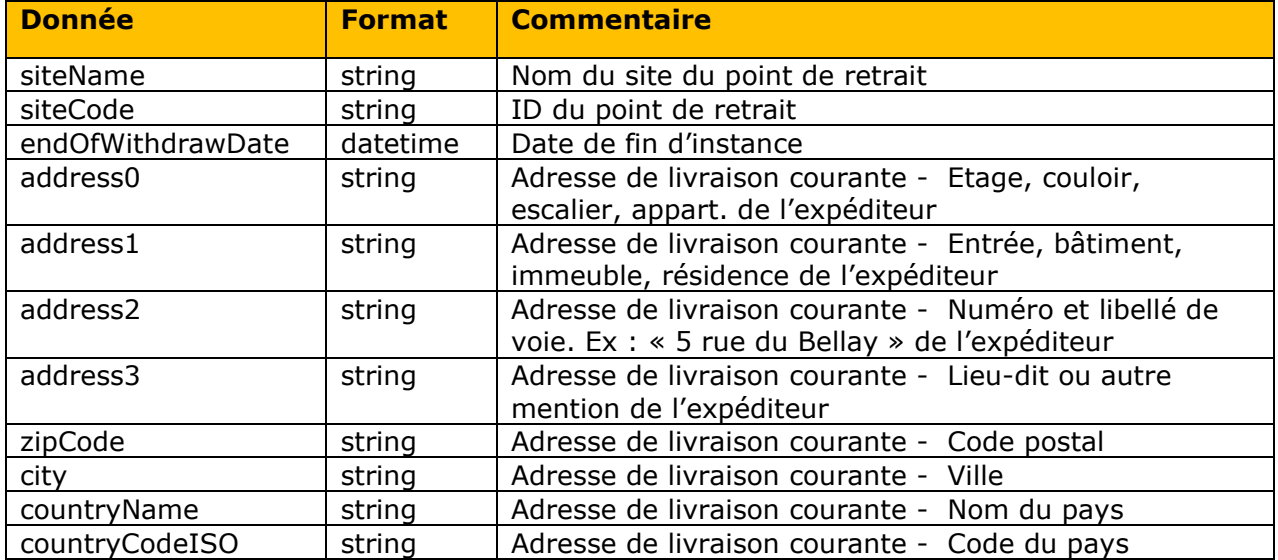

# *II.3.3.4 Bloc Service*

Ce bloc décrit les informations sur les services (possibles et choisis) du colis.

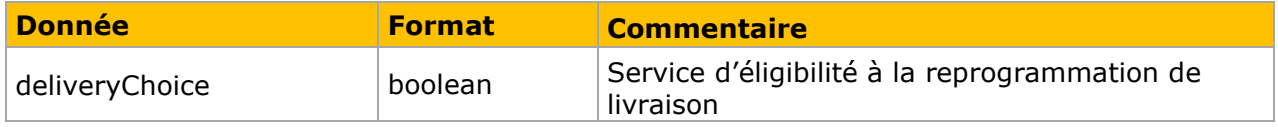

#### *II.3.3.5 Bloc Event*

Ce bloc décrit les informations de l'événement.

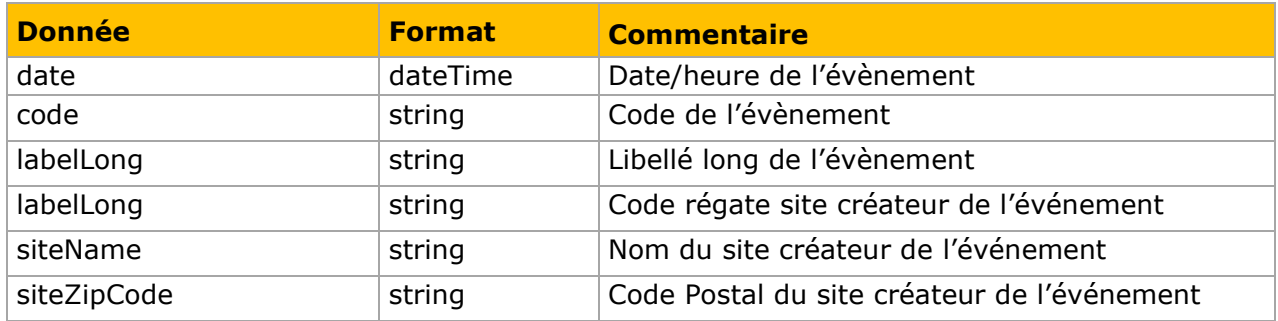

#### *II.3.3.6 Bloc Step*

Ce bloc décrit les informations sur les étapes.

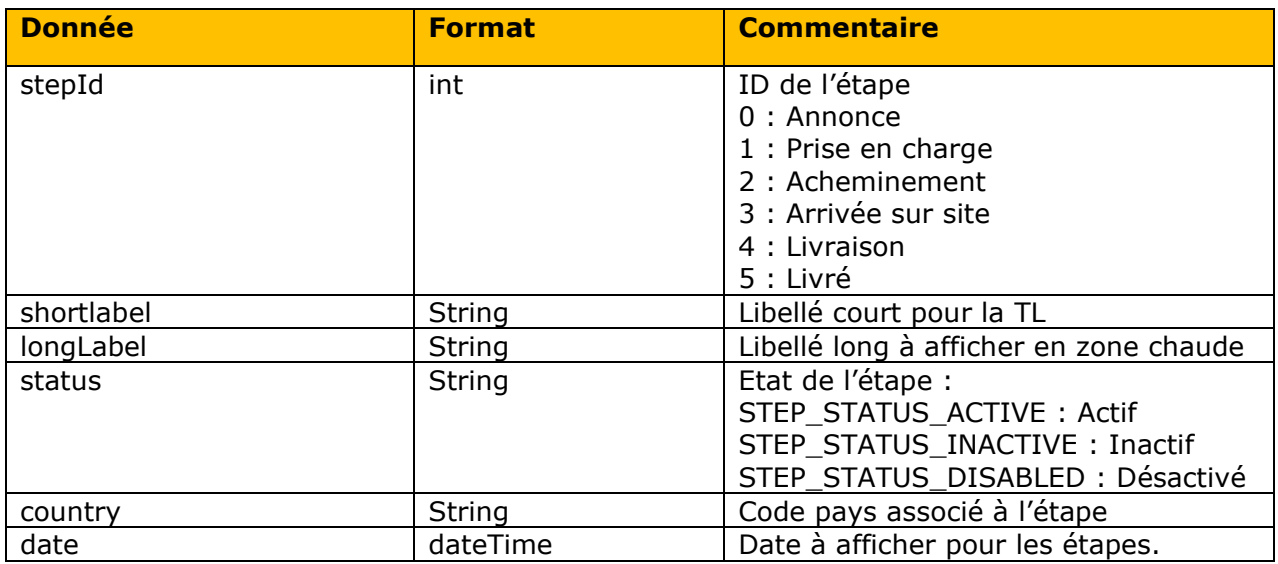

A savoir :

• Quand le colis est pris en charge, la step 1 est active et il y a une date qui correspond à la prise en charge.

Ex : *"stepId": 1, "labelShort": "Votre colis est pris en charge", "labelLong": null,*

*"status": "STEP\_STATUS\_ACTIVE", "countryCodeISO": "", "date": "2020-03-03T09:09:00.000"*

• Quand le colis est livré, la step 5 active et il y a une date qui correspond à la date de livraison.

Ex : *"stepId": 5, "labelShort": "Votre colis est livré", "labelLong": null, "status": "STEP\_STATUS\_ACTIVE", "countryCodeISO": "", "date": "2020-03-03T09:09:00.000"*

# *II.3.3.7 Bloc TrackingTimelineCompanyStatus*

Ce bloc décrit les informations sur l'état de la demande de suivi.

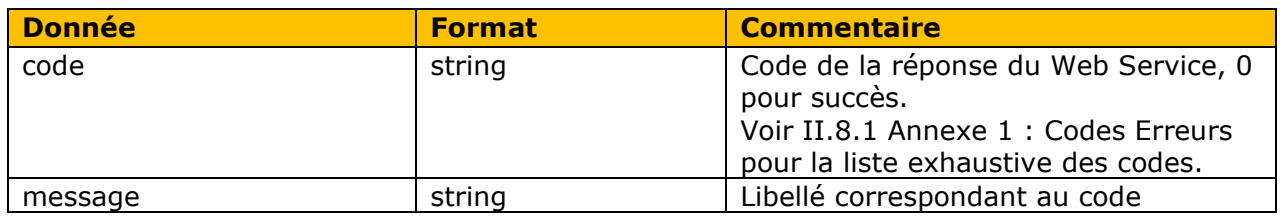

# *II.4.1 Annexe 1 : Codes Erreurs*

Tableau des codes erreurs.

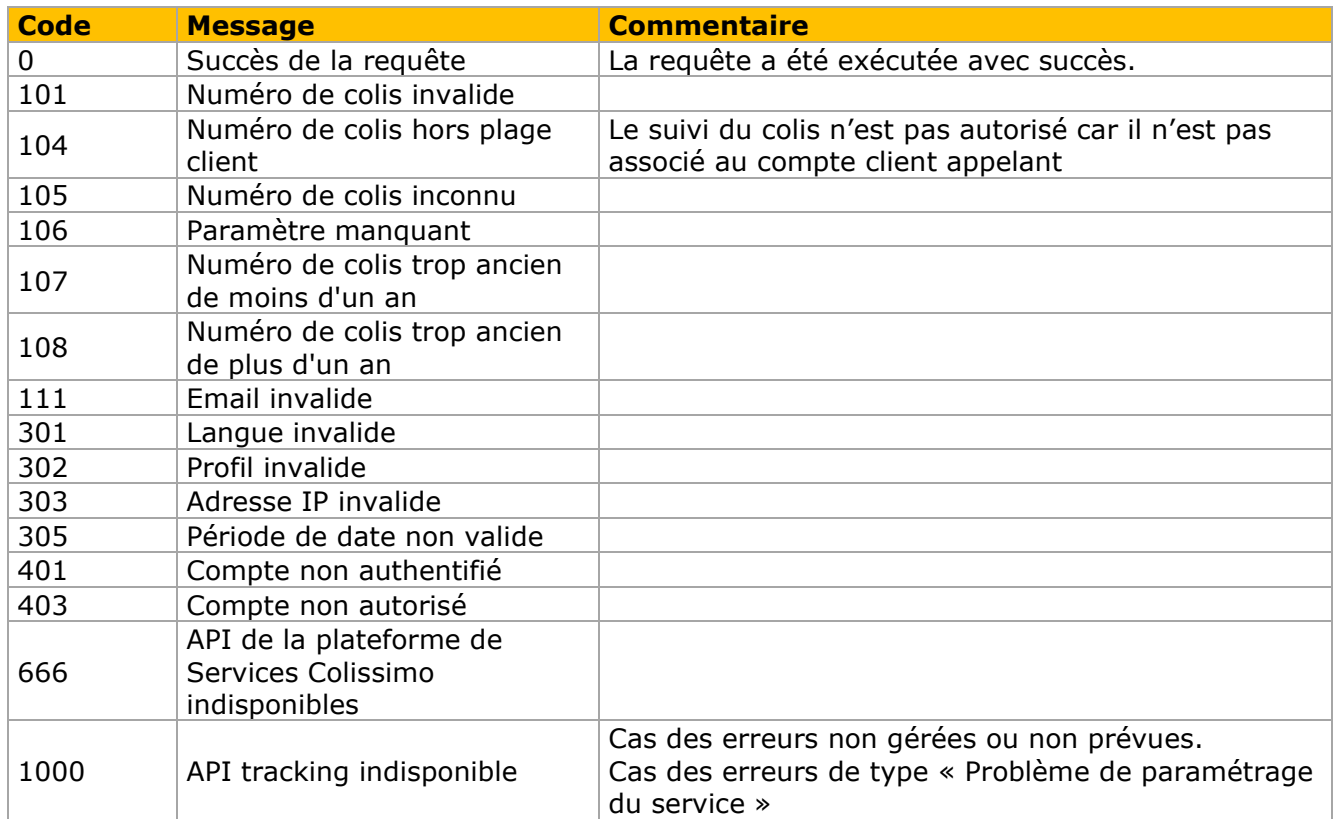

# <span id="page-11-0"></span>*II.4.2 Annexe 2 : Exemple d'enveloppe REST*

# **Requête :**

```
{
```

```
"login":"900XXX",
"password":"*******",
"parcelNumber":"6C1414XXXXXX2",
"lang":"fr_FR"
```
}

#### **Réponse :**

```
{
   "lang": "fr_FR",
   "status": [
      {
 "code": "0",
 "message": "OK"
     }
   ],
   "parcel": {
      "parcelNumber": "6C1414XXXXXX2",
```

```
 "parcelNumberAVPI": "",
     "parcelNumberInstance": ""
      "contractNumber": "900XXX",
      "consigneeInformation": {
        "companyName": "",
        "civility": "",
        "name": "Jean",
        "firstName": "Dupont",
        "address": {
           "address0": ""
           "address1": "",
           "address2": "4 RUE DE LA CROIX-ROUGE",
           "address3": "",
           "zipCode": "75015",
           "city": "PARIS",
           "countryCodeISO": "FR"
        },
        "mobilePhone": "",
        "email": ""
     },
      "removalPoint": null,
      "service": {
         "deliveryChoice": false
      },
      "step": [
         {
            "stepId": 0,
            "labelShort": "Votre Colissimo va bientôt nous être confié ! Il est en train d'être 
préparé chez votre expéditeur. Dès qu'il nous sera remis, vous pourrez suivre son trajet ici. Si 
vous avez des questions, vous pouvez contacter votre expéditeur ou son service clients.",
            "labelLong": "",
            "status": "STEP_STATUS_ACTIVE",
            "countryCodeISO": "",
            "date": null
         },
         {
            "stepId": 1,
            "labelShort": null,
            "labelLong": null,
            "status": "STEP_STATUS_INACTIVE",
            "countryCodeISO": "",
            "date": null
         },
         {
            "stepId": 2,
            "labelShort": null,
            "labelLong": null,
            "status": "STEP_STATUS_INACTIVE",
            "countryCodeISO": "",
            "date": null
         },
         {
            "stepId": 3,
            "labelShort": null,
            "labelLong": null,
            "status": "STEP_STATUS_INACTIVE",
            "countryCodeISO": "",
            "date": null
```

```
 },
```

```
 {
           "stepId": 4,
           "labelShort": null,
           "labelLong": null,
 "status": "STEP_STATUS_INACTIVE",
 "countryCodeISO": "",
           "date": null
        },
        {
           "stepId": 5,
           "labelShort": null,
 "labelLong": null,
 "status": "STEP_STATUS_INACTIVE",
           "countryCodeISO": "",
           "date": null
        }
 ],
 "event": [
\{ "date": "2019-04-05T02:06:33.000",
           "code": "PCHMQT",
           "labelLong": "Votre Colissimo va bientôt nous être confié ! Il est en train d'être 
préparé chez votre expéditeur. Si vous avez des questions, vous pouvez contacter votre 
expéditeur ou son service clients."
        }
      ]
   }
}
```
#### *II.4.3 Contacts*

La Poste - Colissimo met à votre disposition un support par téléphone du lundi au vendredi (hors jours fériés) de 8h à 18h : 02 41 7420 88